**NEW!** Auto-login when off-site!

We've partnered with **Read by QxMD** to bring you *easy access* to our journal subscriptions

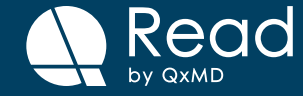

## **Getting set up is quick**

**1. Download Read by QxMD** by following this link **http://qx.md/read** or search for us in the app store.

A web version is also available at **https://readbyqxmd.com**

**2. Add your institution** to your "Account Settings" under "Institutional Access".

## **Already have Read by QxMD?**

Add your institution to your "Account Settings" under "Institutional Access" to gain continuous access to your institution's subscriptions.

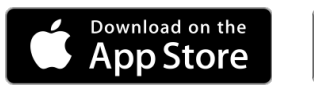

**https://play.google.com/store/apps/details?id=com/store/apps/details?id=com/store/apps/details?id=com/store/apps/details?id=com/store/apps/details?id=com/store/apps/details?id=com/store/apps/details?id=com.qrmd.readby@xmd** Google Play **https://play.google.com/store/apps/details?id=com.qxmd.readbyqxmd**

Use the  $\frac{1}{2}$ Read Web App https://www.readbyqxmd.com/

**Free!** Available for iOS and Android

## Get to know **Read by QxMD**

Read by QxMD provides a single place to keep up with new medical and scientific research. Curate your feed by filtering for your profession/ specialty/location and favourite journals. You can also save collections of articles important to you.